## GLAMIRA

**Spécifiez votre option de mise en page et l'échelle avant l'impression. Sur votre boîte de dialogue d'impression, assurez-vous que la mise à l'échelle de la page est définie à 100%. (Vous pouvez ouvrir cette boîte en appuyant sur CTRL + P)**

Vous pouvez mesurez la barre de vérification avec une règle pour confirmer la précision, elle doit avoir une longueur de 3 cm, soit 30 mm.

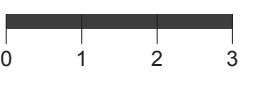

## **Mesurez votre bague chez vous**

Si vous avez une baque qui correspond bien à votre doigt, vous pouvez déterminer votre tour de doigt en plaçant celle ci sur les cercles ci-dessous. Une fois avoir placée votre bague, assurez-vous de faire correspondre la délimitation intérieure (le cercle bleu) sans aucun espace. Le cercle rouge Ne doit pas être vu lorsque vous regardez la bague verticalement par le haut. Si l'anneau tombe entre deux tailles, nous vous conseillons de commander la plus grande taille.

## **TROUVEZ VOTRE TAILLE**

Vous pouvez placer votre carte bancaire ici pour

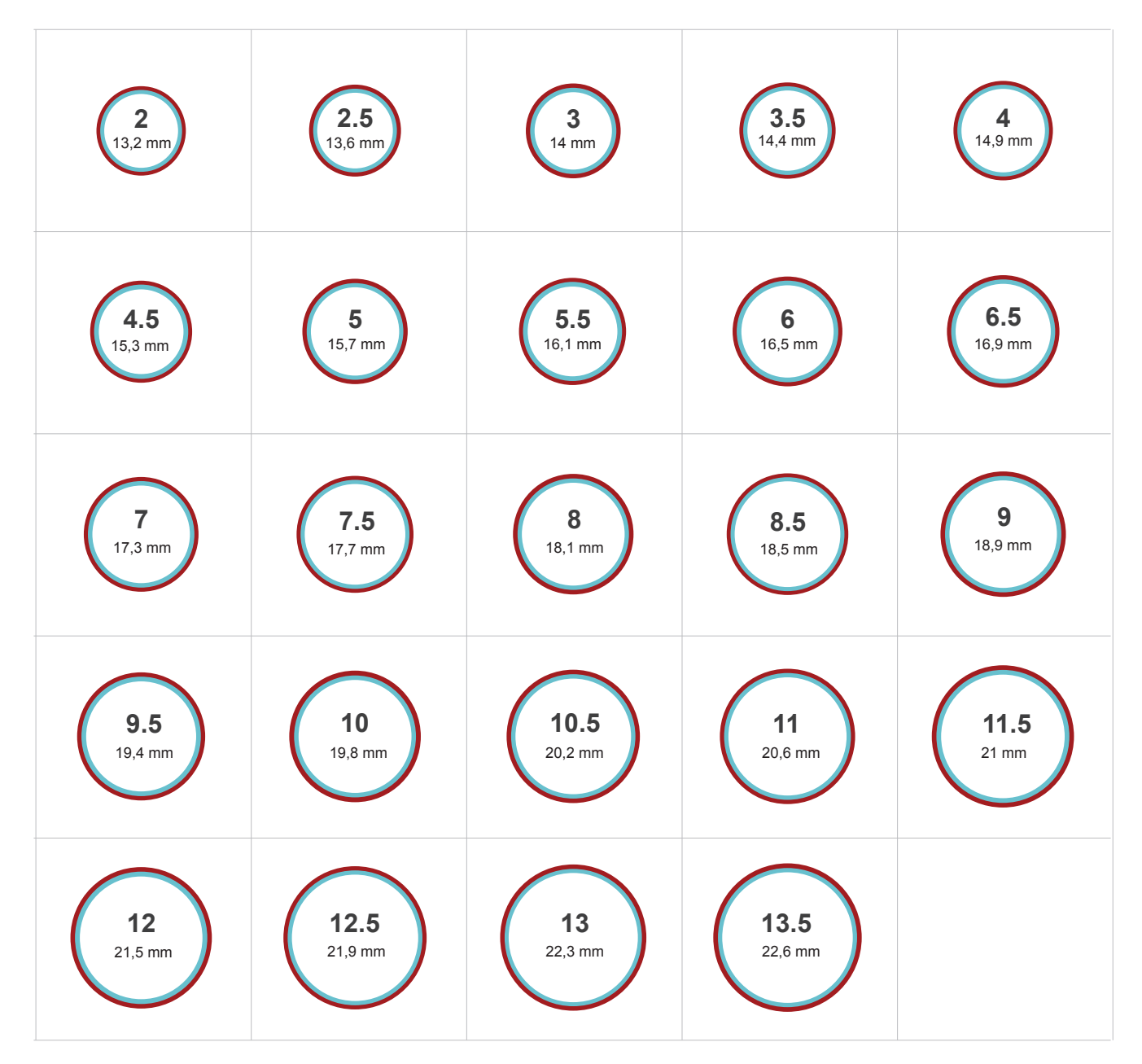

Ces mesures se réfèrent au **diamètre** intérieur de la bague.